### CREATING A SHOPPING CART FROM MAGIC CONTRACTS

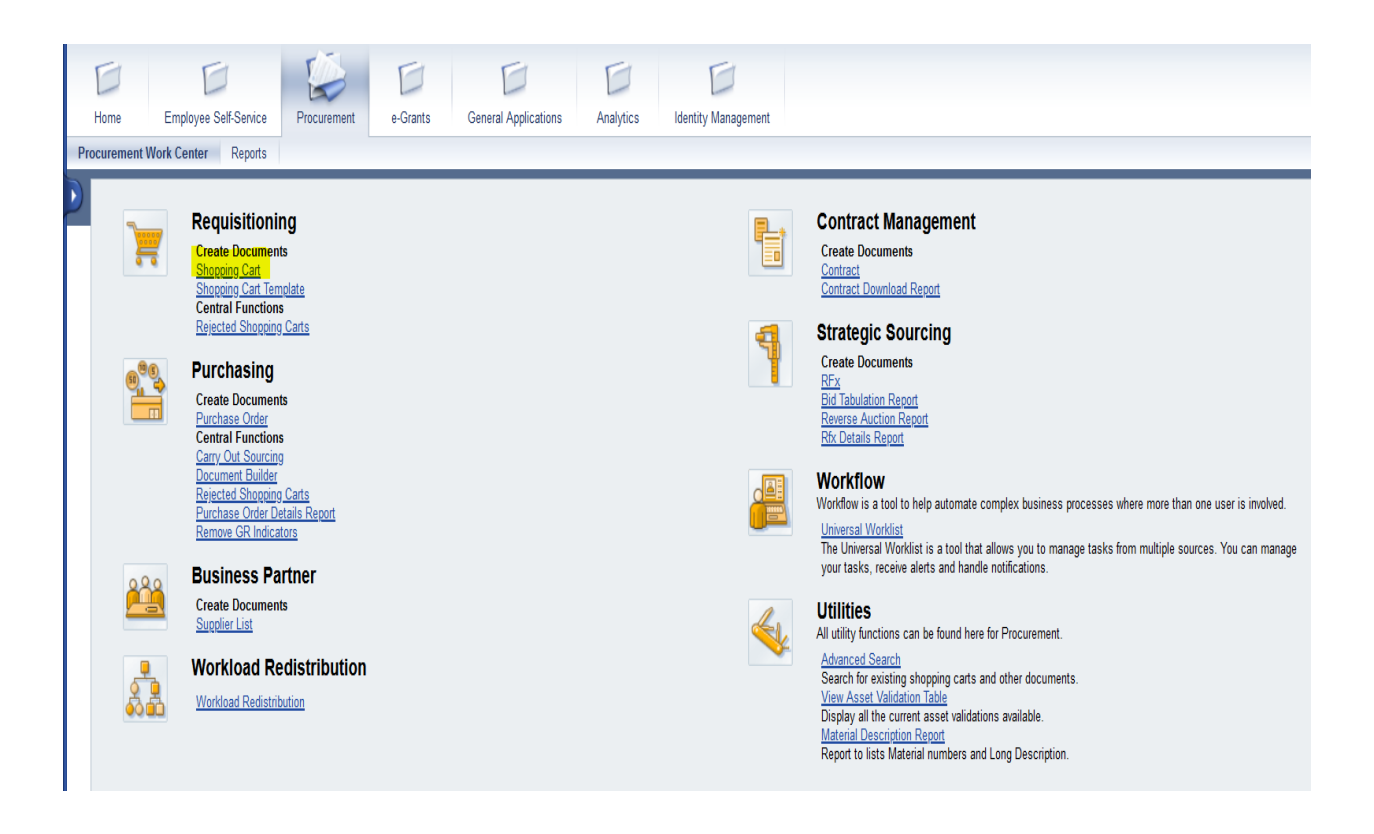

1.) Click on Shopping Cart

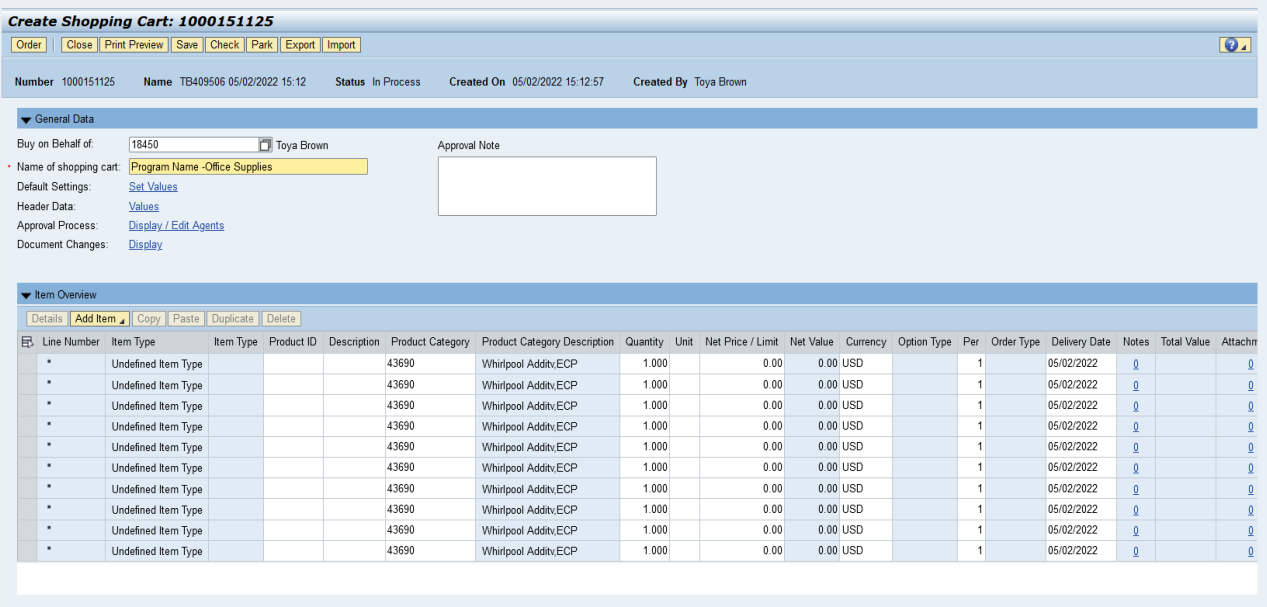

- 2.) Name Shopping Cart (Optional)
- 3.) Click "Add Item"
- 4.) Click "With Free Description"

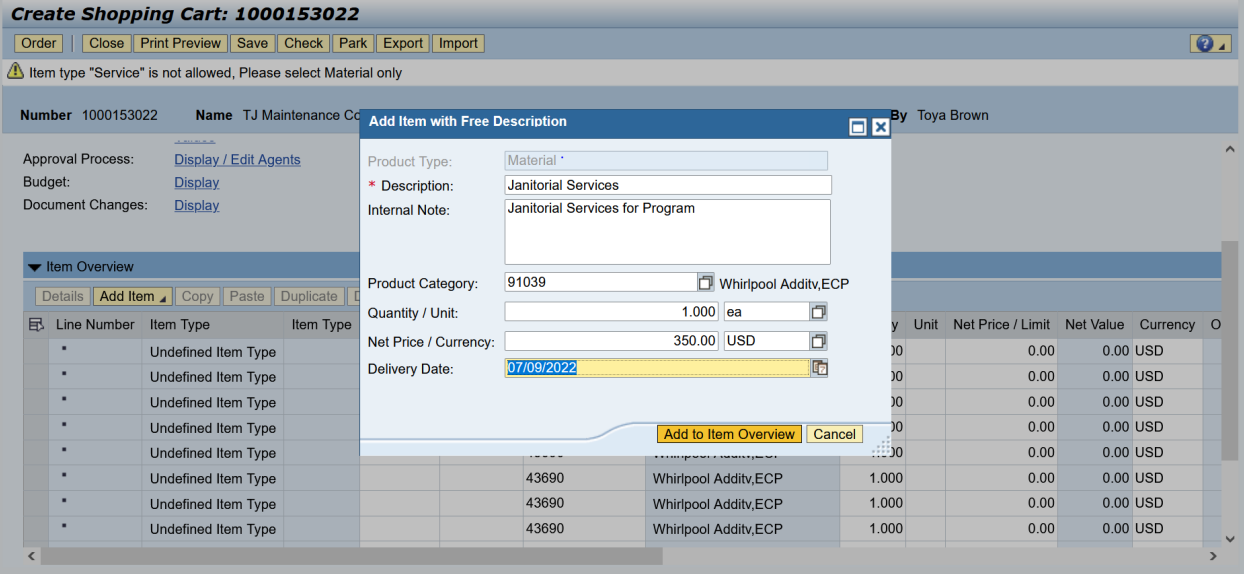

- 5.) Add Description, Product Category (NIGP List), Quanity / Unit, Price, Delivery Date NOTE: Description of the service (i.e. janitorial, security, speaker)
	- Product Catergory (NIGP Listing of products, i.e. 91039 -Janitorial Services) Net Price: Price of the Item
	- Quanity/Unit of Measures: Quanity Ues ( EA-each)
	- Delevary Date should be chosen 2 -3 weeks from cart submission.

Note: The product category that is listed on any MAGIC contract must be used.

#### 6.) Click "Add to Item Overview"

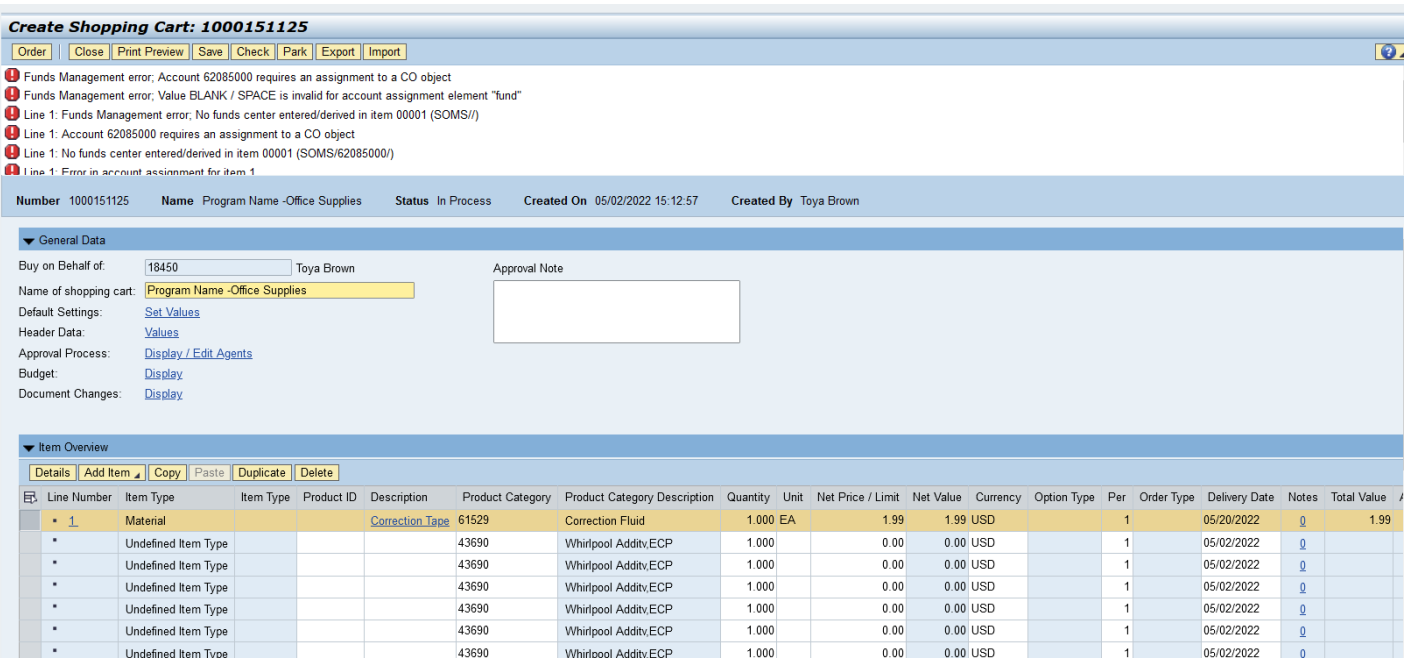

### 7.) Click "Details"

 $\cdot$ 

Undefined Item Type

Undefined Item Type

Undefined Item Type

Note: The error messages shown are to let you know that the cost center information must be entered.

 $1.000$ 

 $1.000$ 

 $1.000$ 

Whirlpool Addity,ECP

Whirlpool Addity,ECP

Whirlpool Addity,ECP

 $0.00$  USD

 $0.00$  USD

 $0.00$  USD

 $0.00\,$ 

 $0.00$ 

 $0.00$ 

05/02/2022

05/02/2022

05/02/2022

 $\mathbf 1$ 

 $\overline{0}$ 

43690

43690

43690

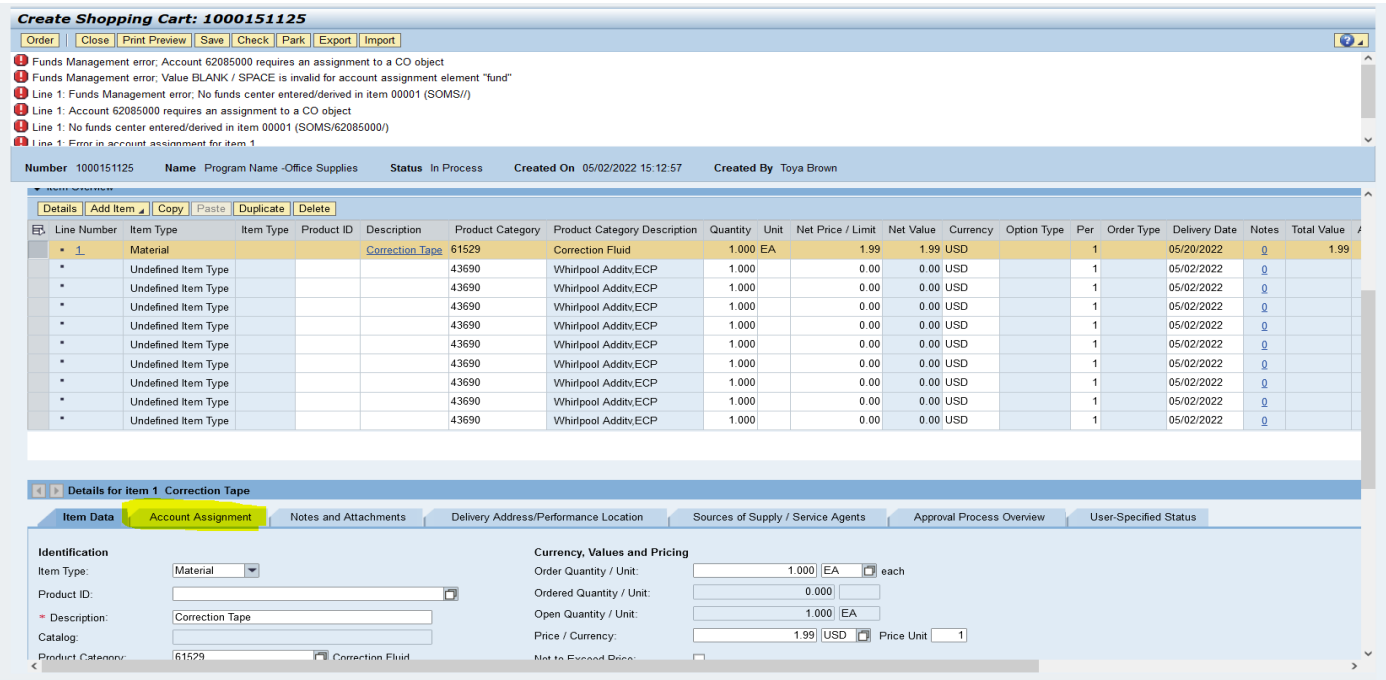

8.) Click "Account Assignment" tab

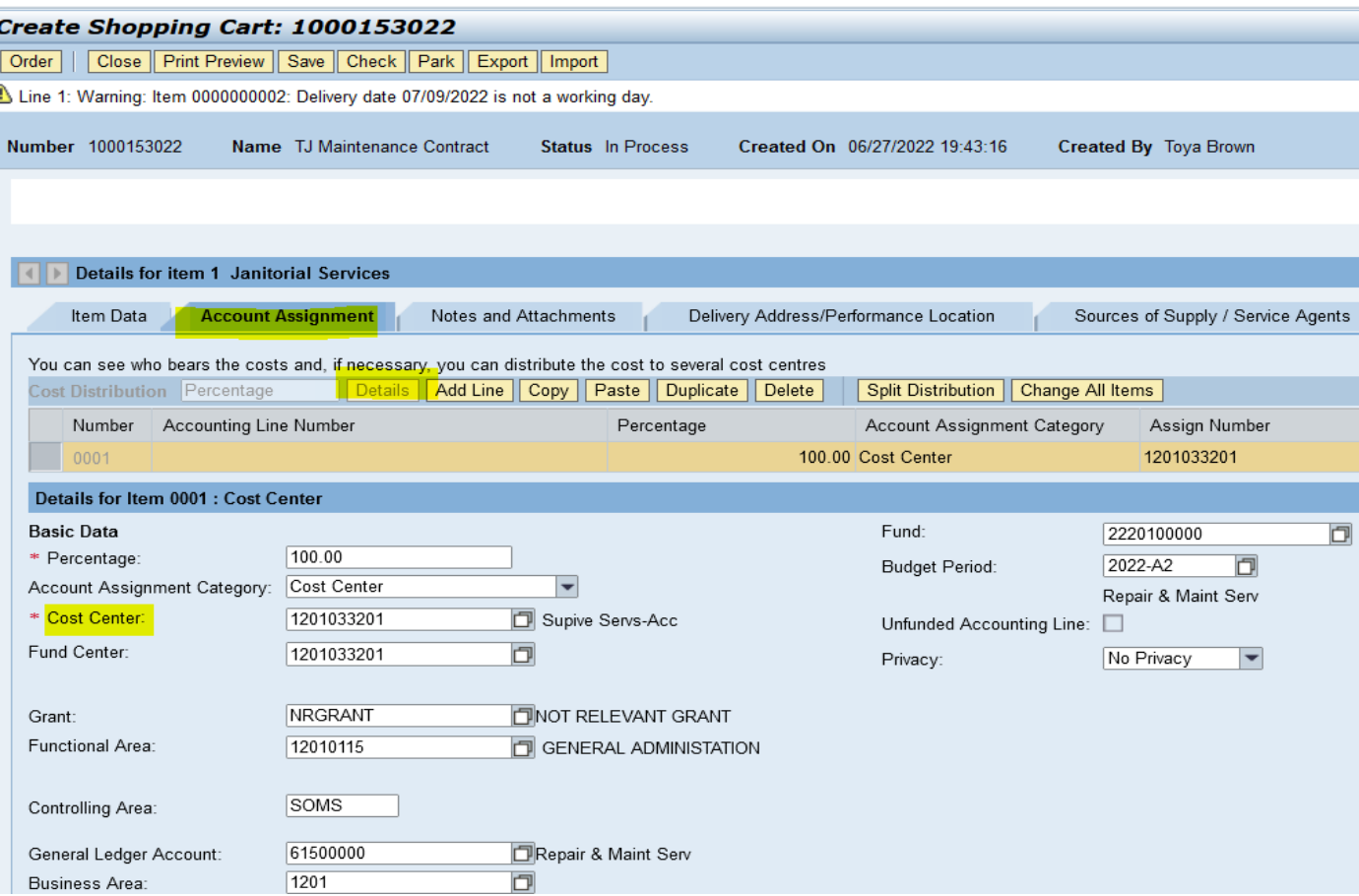

# 9.) Click "Details" under the Account Assingment Tab

# 10.)Cost Center Line fill in Program Office "Cost Center" i.e. 1201234567

Or

Internal Order Number do not fill in a cost center, enter the "IO" i.e. 3100000123

11.) Click "Check"

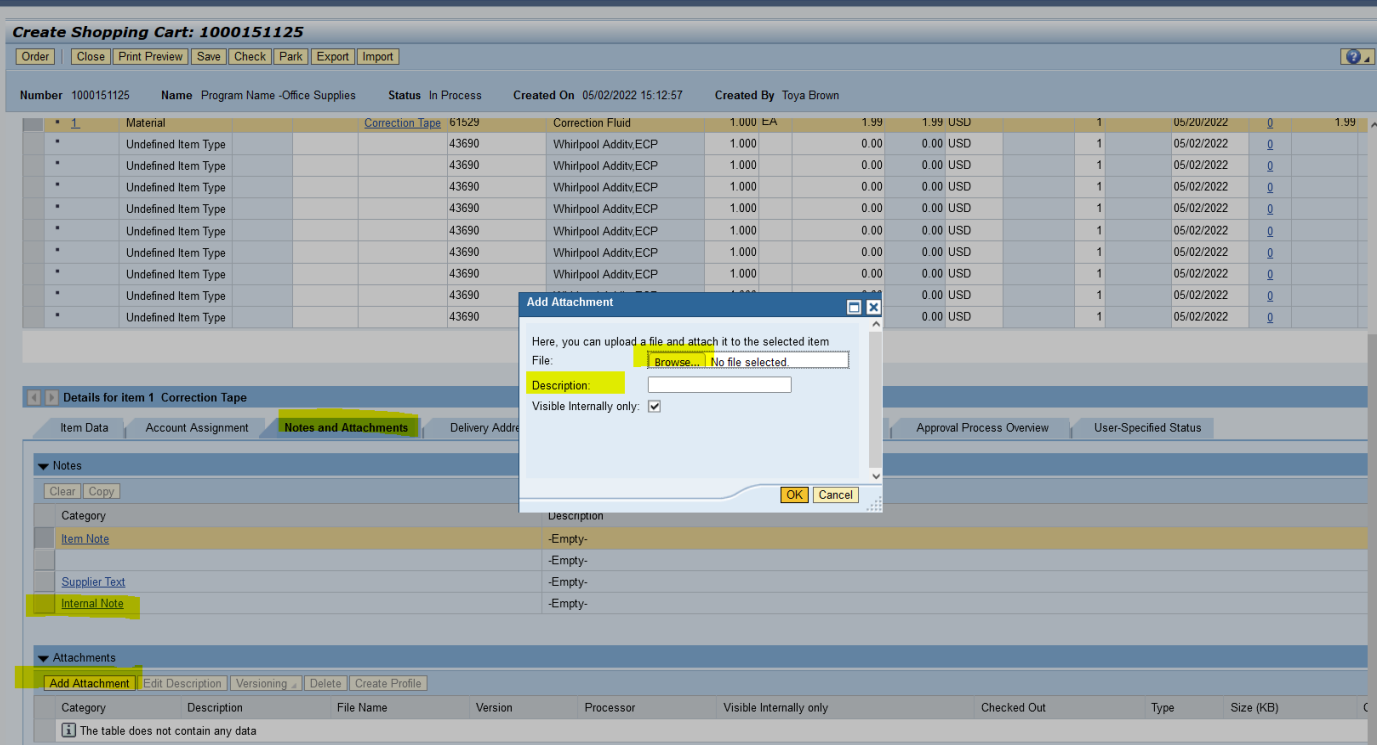

- 12.) Click "Notes and Attachments" tab
- 13.) Add Attachments (Attach supporting doucumentation: requsitions, contract and other supporting documents.)

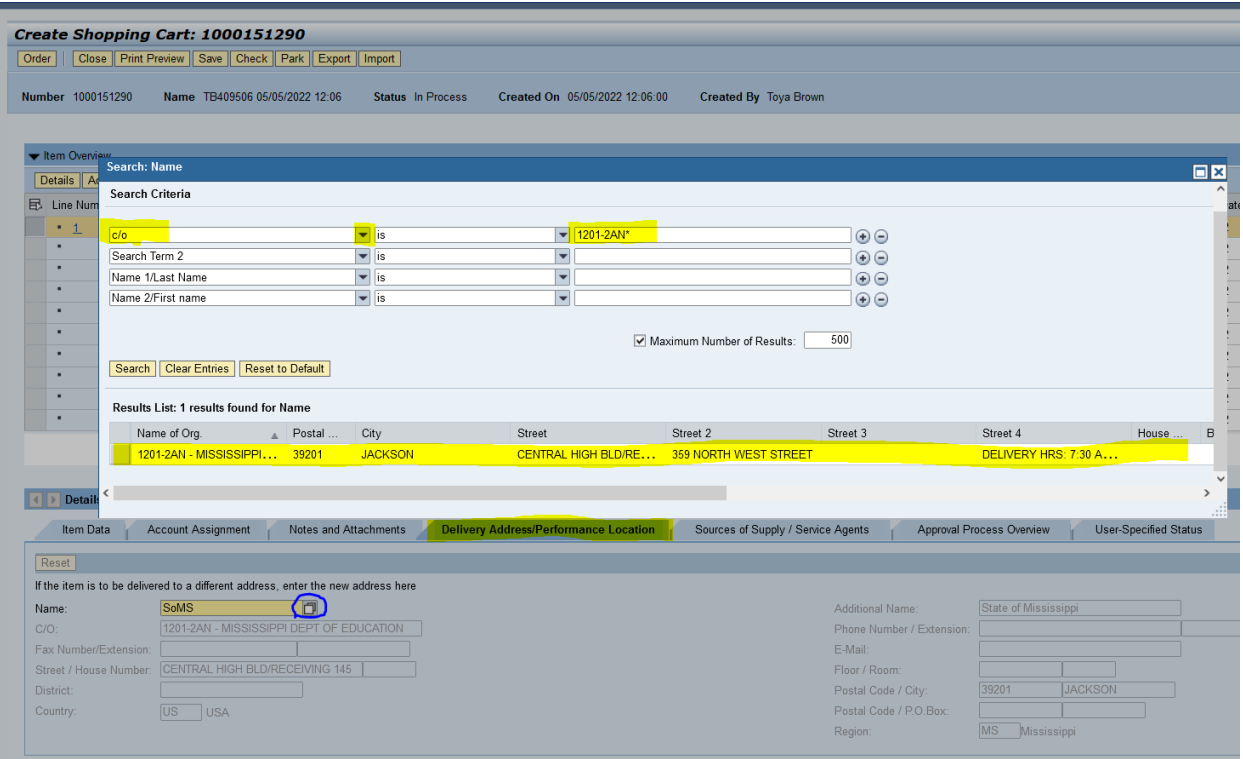

14.)Click "Delivery Address / Performance Location" to add where items ordered will be shipped.

15.) In order to search for the delivery address, click on the  $\square$ The Search Criteria will display

Click on  $\blacklozenge$  Change "Search Term 1" to "C/O" from the drop-down list. In third column on the same line type 1201-2AN\*, click "Search"

Shipping Locations:

1201-2AN Central High Bldg Receiving 145, 359 North West Street (Delivery 7:30 am -2:00pm) 1201-2AS Office of Textbooks, 500 Greymont Avenue

- 16.)Click "Sources of Supply /Service Agent" tab. (The supplier that will be supplying services from approved MAGIC contract should be listed under the sources of supply.)
- 17.)Scroll down to locate supplier associated on the approved contract. Once supplier is displayed, select the supplier, and click "Assign Supplier". Supplier information will populate.

|                                                                                 | Create Shopping Cart: 1000153022                                                        |                      |                                       |                                  |                       |                                           |                           |           |                |                              |                   |                  |                      |                             |
|---------------------------------------------------------------------------------|-----------------------------------------------------------------------------------------|----------------------|---------------------------------------|----------------------------------|-----------------------|-------------------------------------------|---------------------------|-----------|----------------|------------------------------|-------------------|------------------|----------------------|-----------------------------|
| Order                                                                           | Close   Print Preview   Save   Check   Park   Export   Import                           |                      |                                       |                                  |                       |                                           |                           |           |                |                              |                   |                  |                      | ⊺€                          |
|                                                                                 | Line 1: Warning: Item 0000000002: Delivery date 07/09/2022 is not a working day.        |                      |                                       |                                  |                       |                                           |                           |           |                |                              |                   |                  |                      |                             |
| Number 1000153022                                                               | Name TJ Maintenance Contract                                                            | Status In Process    | Created On 06/27/2022 19:43:16        |                                  | Created By Toya Brown |                                           |                           |           |                |                              |                   |                  |                      |                             |
|                                                                                 | Undefined Item Type                                                                     | 43690                |                                       | Whirlpool Addity, ECP            | 1.000                 | U.UU                                      | <b>U.UU USD</b>           |           |                |                              | <b>U6/27/2022</b> | $\mathfrak g$    | $\sqrt{0}$           |                             |
| $\bullet$                                                                       | Undefined Item Type                                                                     | 43690                |                                       | Whirlpool Addity, ECP            | 1.000                 | 0.00                                      | $0.00$ USD                |           |                |                              | 06/27/2022        | $\Omega$         | $\overline{0}$       |                             |
| $\bullet$                                                                       | Undefined Item Type                                                                     | 43690                |                                       | Whirlpool Addity, ECP            | 1.000                 | 0.00                                      | 0.00 USD                  |           |                |                              | 06/27/2022        | $\Omega$         | $\overline{0}$       |                             |
| $\bullet$                                                                       | Undefined Item Type                                                                     | 43690                |                                       | Whirlpool Addity, ECP            | 1.000                 | 0.00                                      | $0.00$ USD                |           |                |                              | 06/27/2022        | $\Omega$         | $\theta$             |                             |
| $\cdot$                                                                         | Undefined Item Type                                                                     | 43690                |                                       | Whirlpool Addity, ECP            | 1.000                 | 0.00                                      | 0.00 USD                  |           |                |                              | 06/27/2022        | $\Omega$         | $\theta$             |                             |
| $\bullet$                                                                       | Undefined Item Type                                                                     | 43690                |                                       | Whirlpool Addity, ECP            | 1.000                 | 0.00                                      | 0.00 USD                  |           |                |                              | 06/27/2022        | $\mathbf{0}$     | $\ddot{\phantom{0}}$ |                             |
| $\cdot$                                                                         | Undefined Item Type                                                                     | 43690                |                                       | Whirlpool Addity, ECP            | 1.000                 | 0.00                                      | 0.00 USD                  |           |                |                              | 06/27/2022        | $\Omega$         | $\ddot{\phantom{0}}$ |                             |
| $\bullet$                                                                       | Undefined Item Type                                                                     | 43690                |                                       | Whirlpool Addity, ECP            | 1.000                 | 0.00                                      | 0.00 USD                  |           | $\overline{1}$ |                              | 06/27/2022        | $\Omega$         | $\ddot{\phantom{0}}$ |                             |
|                                                                                 |                                                                                         |                      |                                       |                                  |                       |                                           |                           |           |                |                              |                   |                  |                      | Tota                        |
|                                                                                 |                                                                                         |                      |                                       |                                  |                       |                                           |                           |           |                |                              |                   |                  |                      |                             |
| Details for item 1 Janitorial Services<br>$\left  \left\langle \right  \right $ |                                                                                         |                      |                                       |                                  |                       |                                           |                           |           |                |                              |                   |                  |                      |                             |
|                                                                                 |                                                                                         |                      |                                       |                                  |                       | <b>Sources of Supply / Service Agents</b> |                           |           |                |                              |                   |                  |                      |                             |
| Item Data                                                                       | <b>Account Assignment</b><br>Notes and Attachments                                      |                      | Delivery Address/Performance Location |                                  |                       |                                           | Approval Process Overview |           |                | <b>User-Specified Status</b> |                   |                  |                      |                             |
|                                                                                 | No supplier has been assigned; select and assign one of the following sources of supply |                      |                                       |                                  |                       |                                           |                           |           |                |                              |                   |                  |                      |                             |
| <b>Sources of Supply</b>                                                        |                                                                                         |                      |                                       |                                  |                       |                                           |                           |           |                |                              |                   |                  |                      |                             |
|                                                                                 | Assign Supplier   Compare Suppliers   Display Contract                                  |                      |                                       |                                  |                       |                                           |                           |           |                |                              |                   |                  |                      |                             |
| <b>B.</b> Supplier Number                                                       | Supplier Name                                                                           | $\triangle$ Contract | Item                                  | <b>Contract Item Description</b> |                       | Supplier Product Number                   |                           | Net Price | Currency       | Per                          | Unit              | In Supplier List | Priority Rank        | <b>Priority Description</b> |
| 3102010065                                                                      | TACKLE Technologies, LLC                                                                |                      | $\mathbf 0$                           |                                  |                       |                                           |                           | 0.00      |                | $\mathbf{0}$                 | EA                | Yes              | $\mathbf{0}$         | No Priority                 |
| 3102095914                                                                      | TJ MAINTENANCE SERVICES, LLC                                                            | 8200061238           | $\blacksquare$                        | <b>Janitorial Services</b>       |                       | 91039                                     |                           | 0.00      | <b>USD</b>     |                              | EA                | No               | $\Omega$             |                             |
| 3102095914                                                                      | TJ MAINTENANCE SERVICES, LLC                                                            | 8200061238           | $\overline{c}$                        | Janitorial Services              |                       | 91039                                     |                           | 0.00      | <b>USD</b>     | $\mathbf{1}$                 | EA                | No               | $\theta$             |                             |
| 3102052937                                                                      | TMG SERVICE PROFESSIONALS                                                               |                      | $\theta$                              |                                  |                       |                                           |                           | 0.00      |                | $\theta$                     | EA                | Yes              | $\theta$             | No Priority                 |
| 3102098159                                                                      | Temp's Heating & Cooling, LLC                                                           |                      | $\mathbf{0}$                          |                                  |                       |                                           |                           | 0.00      |                | $\mathbf{0}$                 | EA                | Yes              | $\theta$             | No Priority                 |
|                                                                                 |                                                                                         |                      |                                       |                                  |                       |                                           |                           |           |                |                              |                   |                  |                      |                             |
|                                                                                 |                                                                                         |                      |                                       |                                  |                       |                                           |                           |           |                |                              |                   |                  |                      |                             |
|                                                                                 | You may suggest a preferred supplier to the purchasing department                       |                      |                                       |                                  |                       |                                           |                           |           |                |                              |                   |                  |                      |                             |
| Preferred Supplier:                                                             | n                                                                                       |                      |                                       |                                  |                       |                                           |                           |           |                |                              |                   |                  |                      |                             |
| Supplier Master Record: Display                                                 |                                                                                         |                      |                                       |                                  |                       |                                           |                           |           |                |                              |                   |                  |                      |                             |
|                                                                                 |                                                                                         |                      |                                       |                                  |                       |                                           |                           |           |                |                              |                   |                  |                      |                             |

See screen view below:

Note: If you have the supplier's number that is listed on the contract, then the supplier's 10 digit number can be typed in the box that shows "Preferred Supplier". Example of a supplier's number is 3102095914.

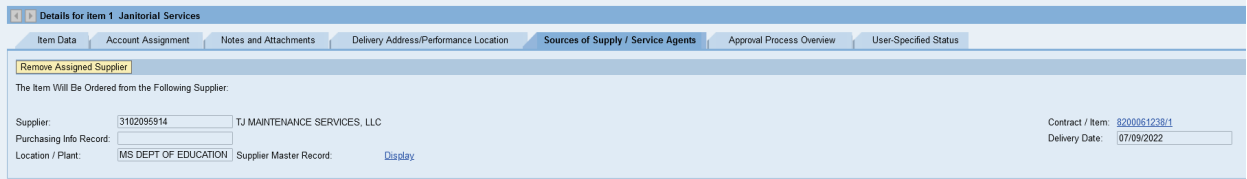

18.)Click "check"

19.)Click "Save" if need to return to the SC later or if shopping cart is complete, click "Order" and shopping cart will route to program office approver. Once approved by program office approver, shopping cart will route to procurement for processing to receive a PO.